### Выпускная квалификационная работа

#### на тему: «Разработка и реализация информационной системы деканата»

Работу выполнил студент гр. ИВТ-111: Фасхиев Фарит Фагимович Научный руководитель: Федорова Ольга Валентиновна

**Казань, 2015г.** 

#### Постановка задачи и цель создания ИС «Деканат»

Была поставлена задача разработать и реализовать информационную систему «Деканата»

#### Система должна позволять деканату :

- формировать сводную ведомость оценок;
- формировать различные отчеты
- вести личное дело студента с возможностью регистрации студента;
- распределять студентов по группам;
- возможность перевода студента из одной группы в другую;
- ведение списка должников.

Преподавателям выставлять оценки студентам за семестр

# Этапы выполнения работы

Этап 1. Предпроектное исследование Анализ существующих систем; В результате проектного обследования формируется техническое задание на разработку ИС.

Этап 2. Разработка Разработка ИС выполняется на основании технических заданий и включает следующие работы:

- создание БД в DataBase Desktop, настройка пользовательского интерфейса;
- используя объектно-ориентированный подход Rational Rose и Aris;
- реализация информационной системы программно выполняется в среде разработки Delphi 7

#### Структура баз данных информационной системы деканат

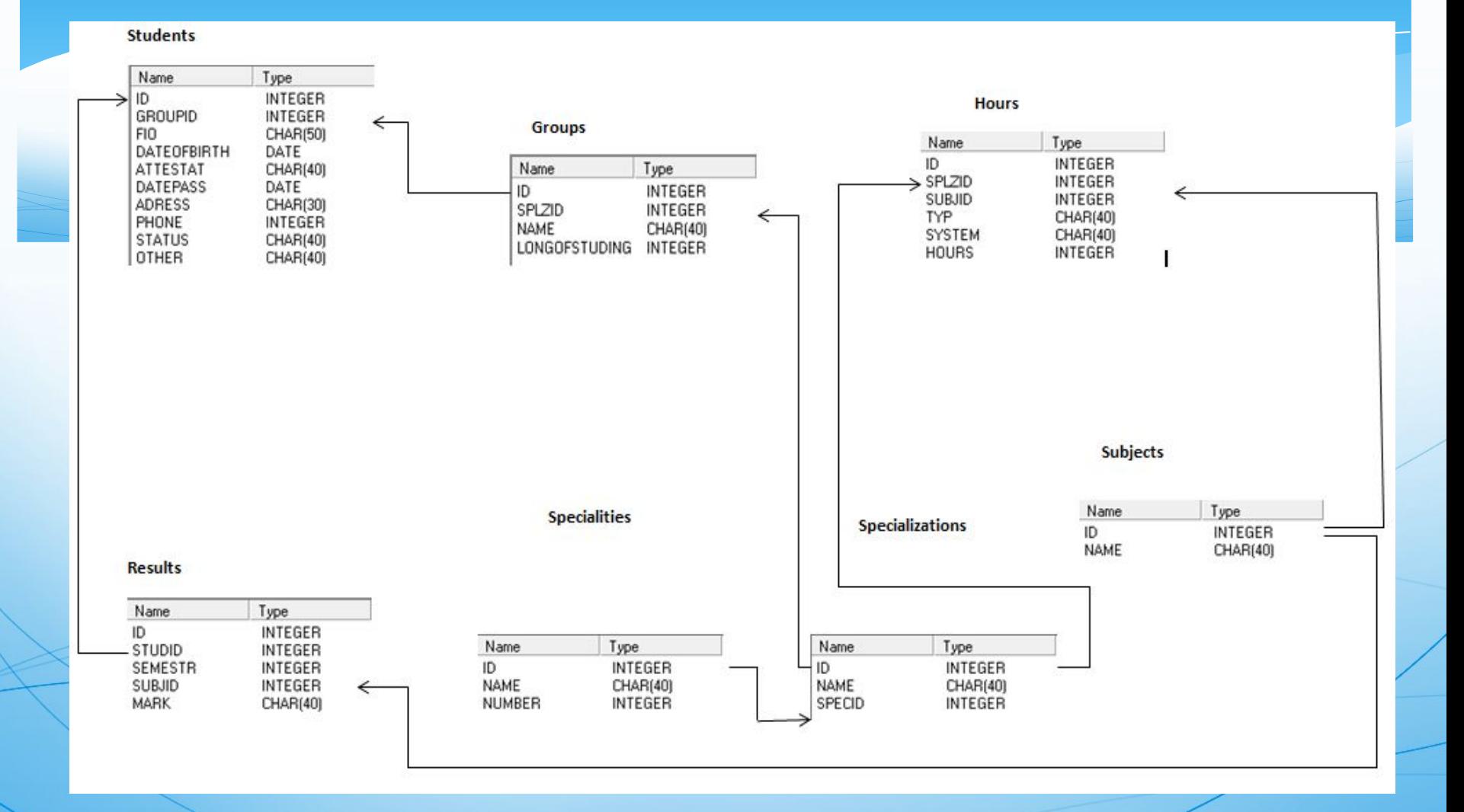

#### Диаграмма вариантов использования

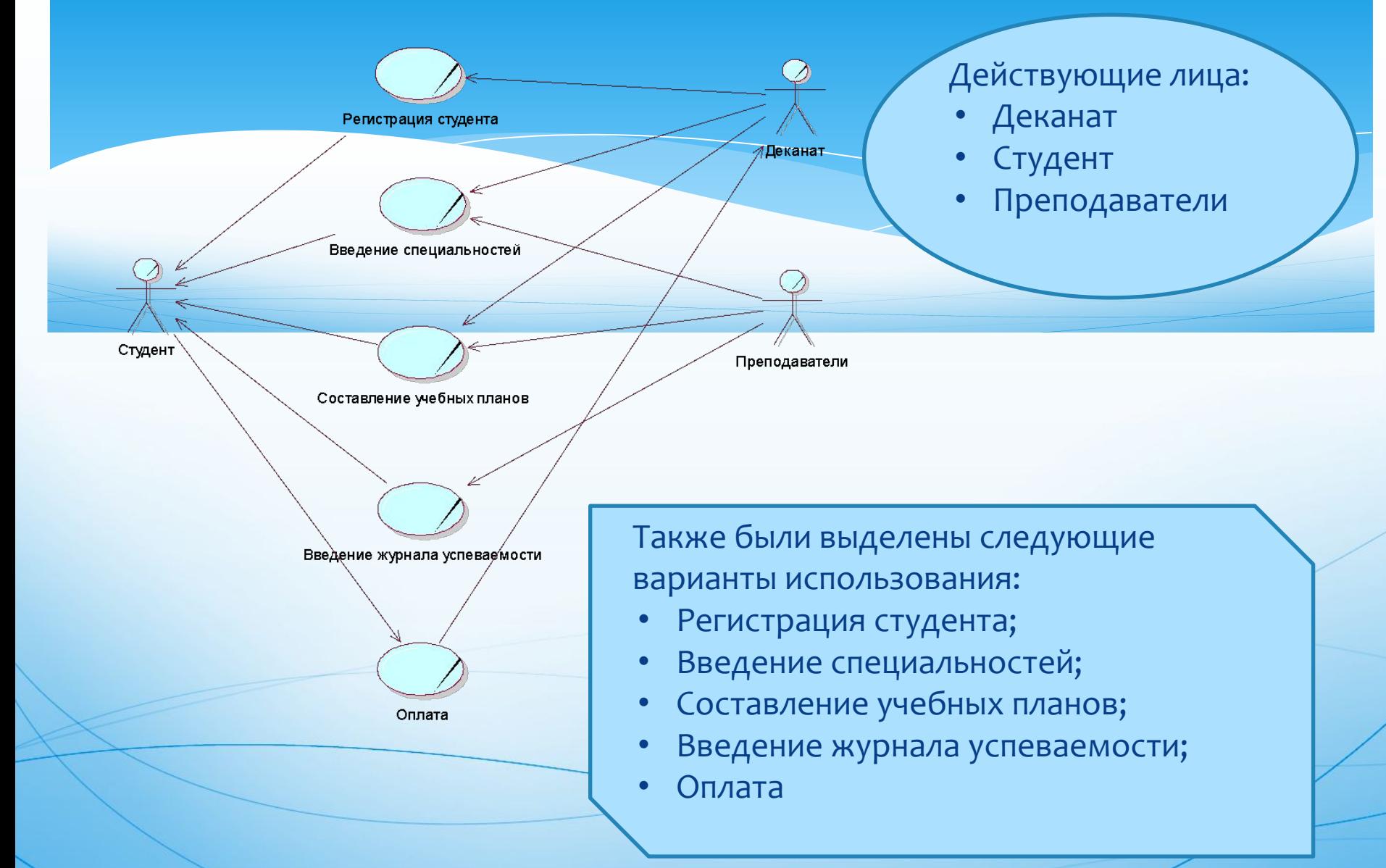

#### Диаграмма классов

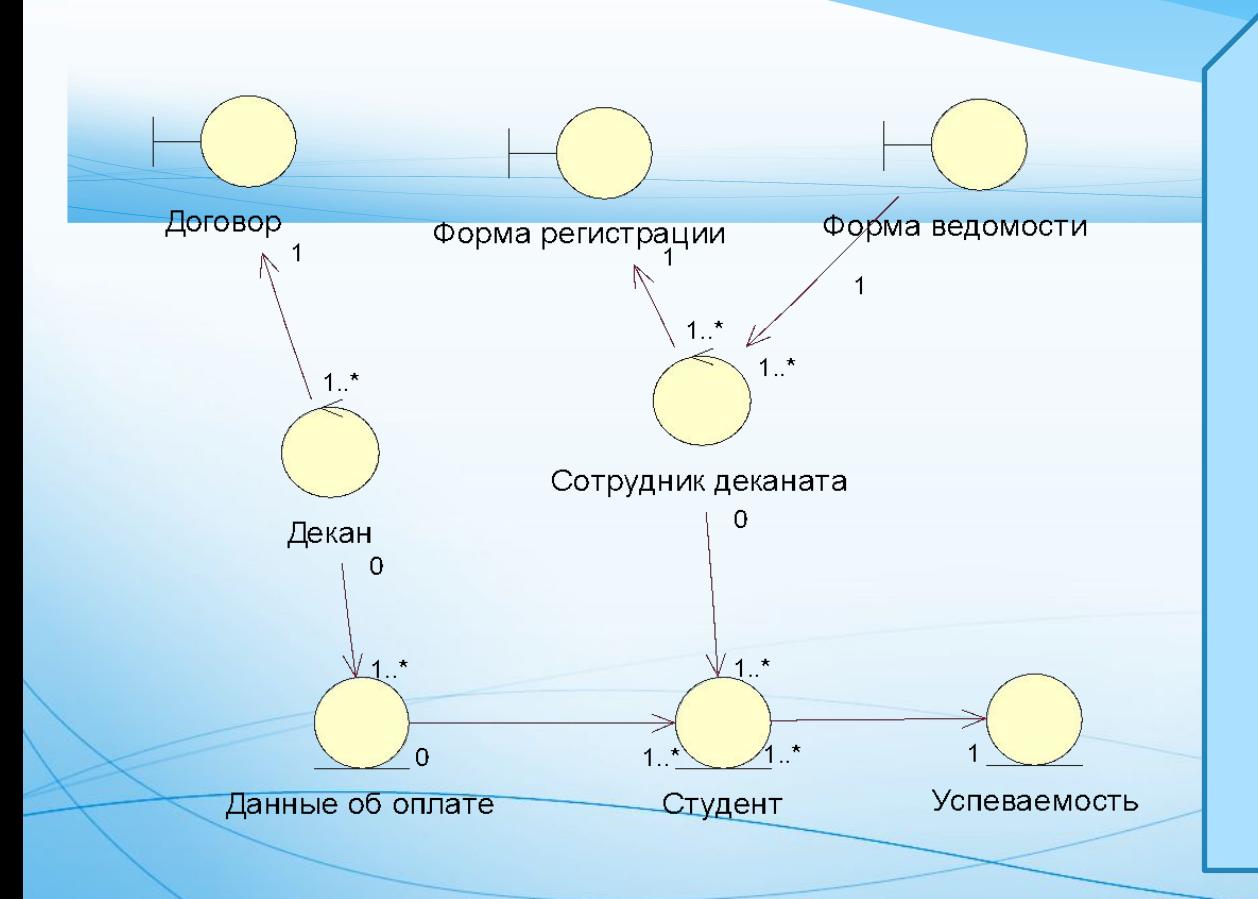

На данной диаграмме очевидно полное взаимодействие системы. Показано, КАКИМИ СВЯЗЯМИ соединены друг с другом классы. Основные стереотипы, ИСПОЛЬЗУЕМЫК В процессе анализа СИСТЕМЫ ЯВЛЯЮТСЯ:

- Boundary (граница),
- **Entity (сущность)**
- Control (управление).

#### Диаграмма последовательности: Регистрация

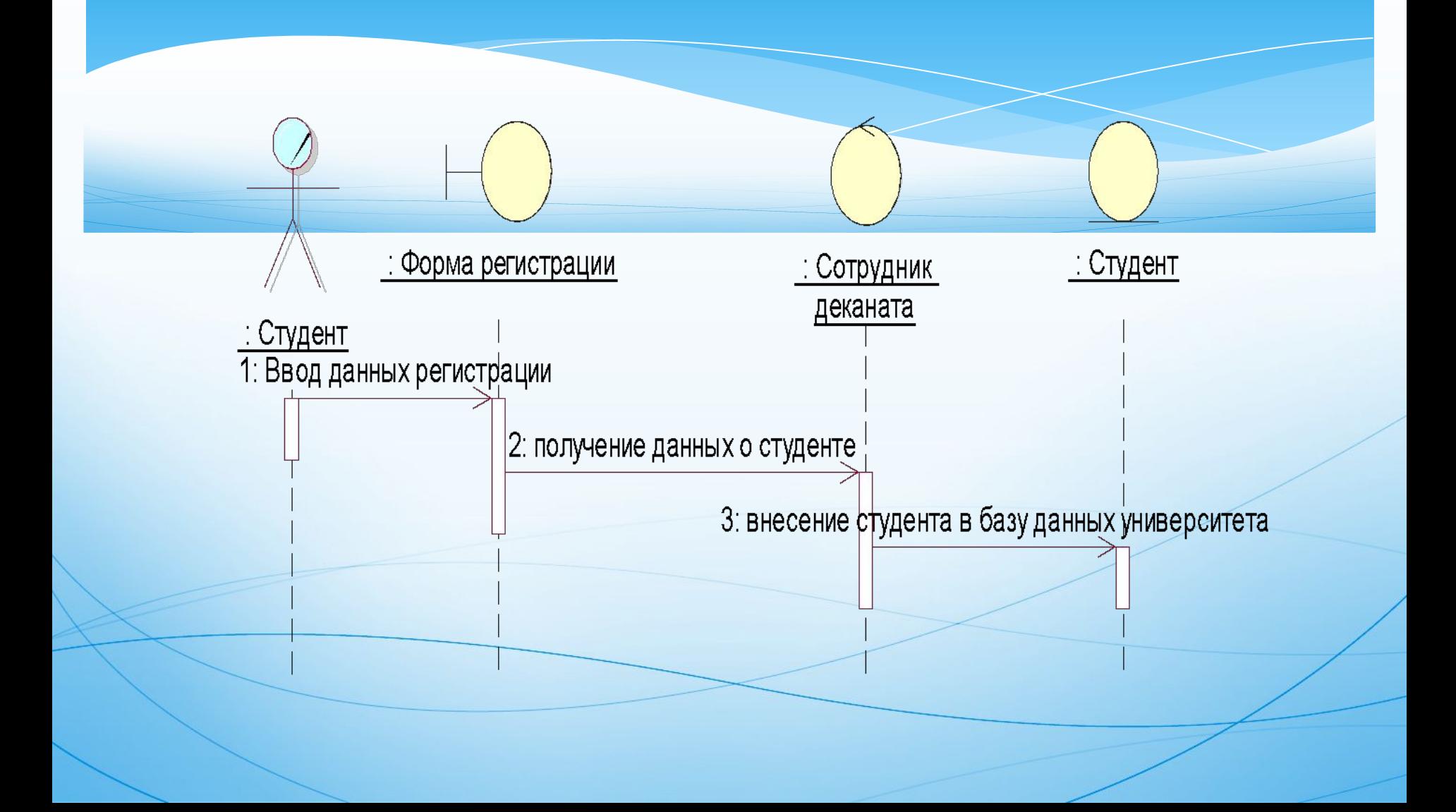

### Диаграмма размещения

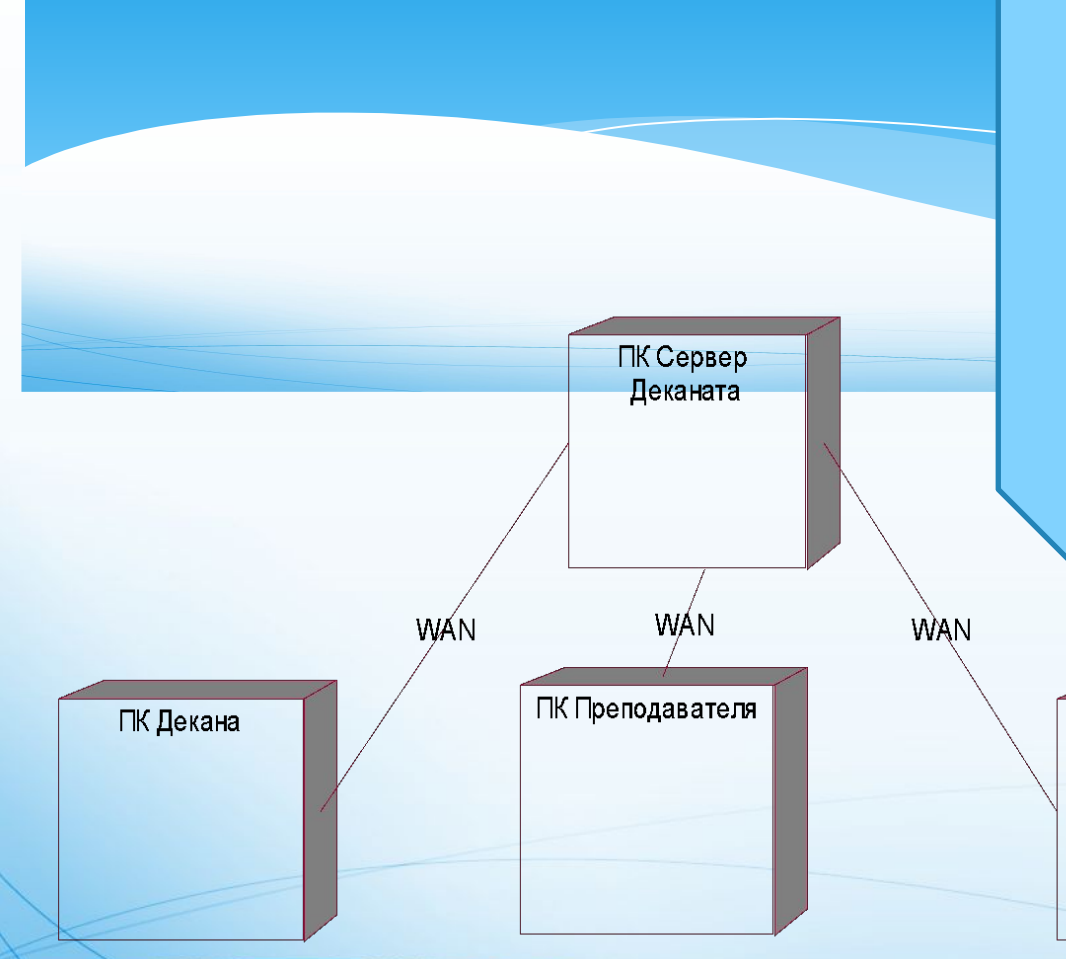

Диаграмма размещения показывает физические взаимосвязи между программными и аппаратными составляющими системы. Она является отличным средством для того, чтобы показать размещение объектов и компонентов в этой системе.

ПК Сотрудника деканата

### Интерфейс информационной системы «Деканат»

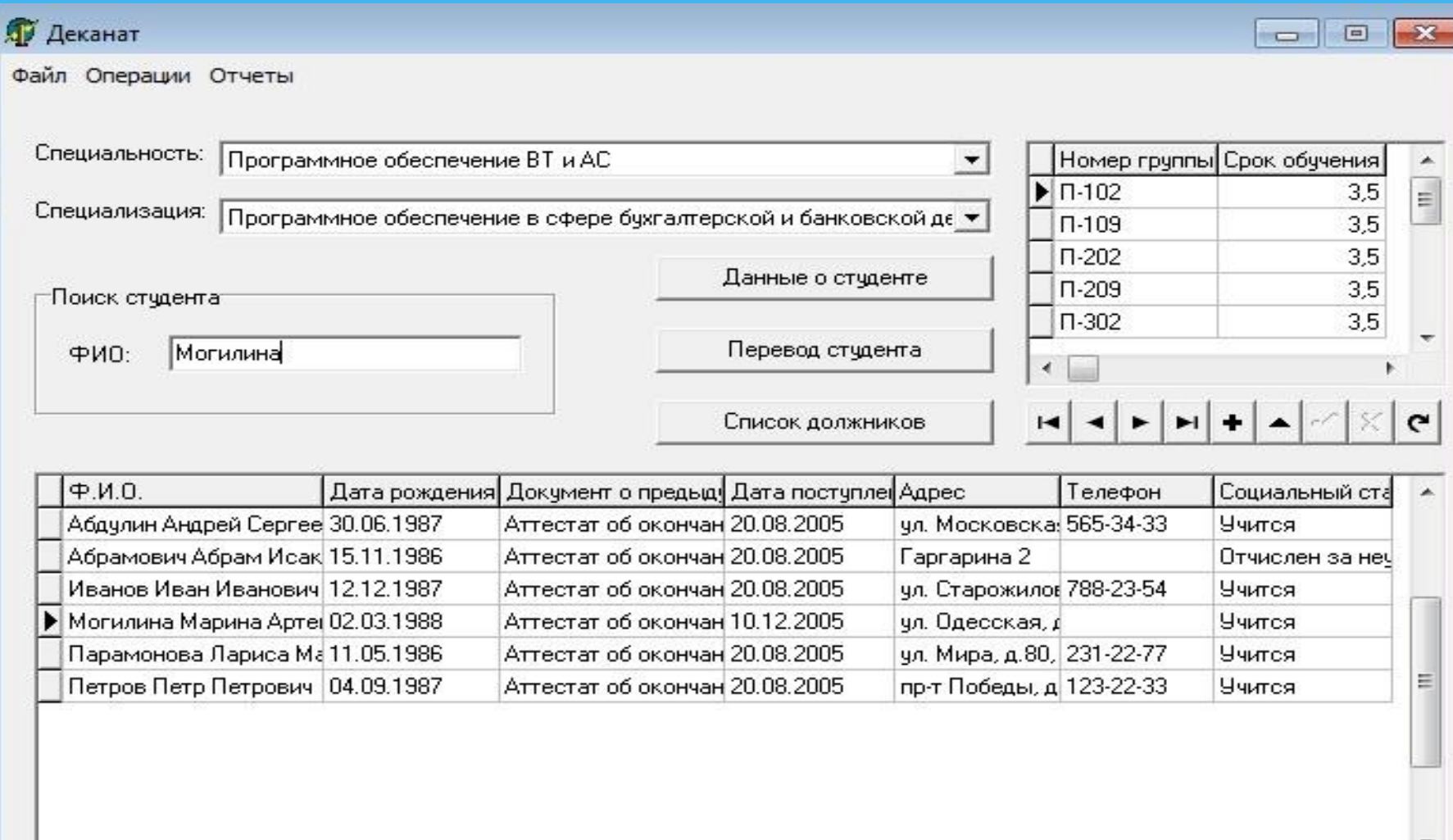

#### Фрагменты пользовательского интерфейса

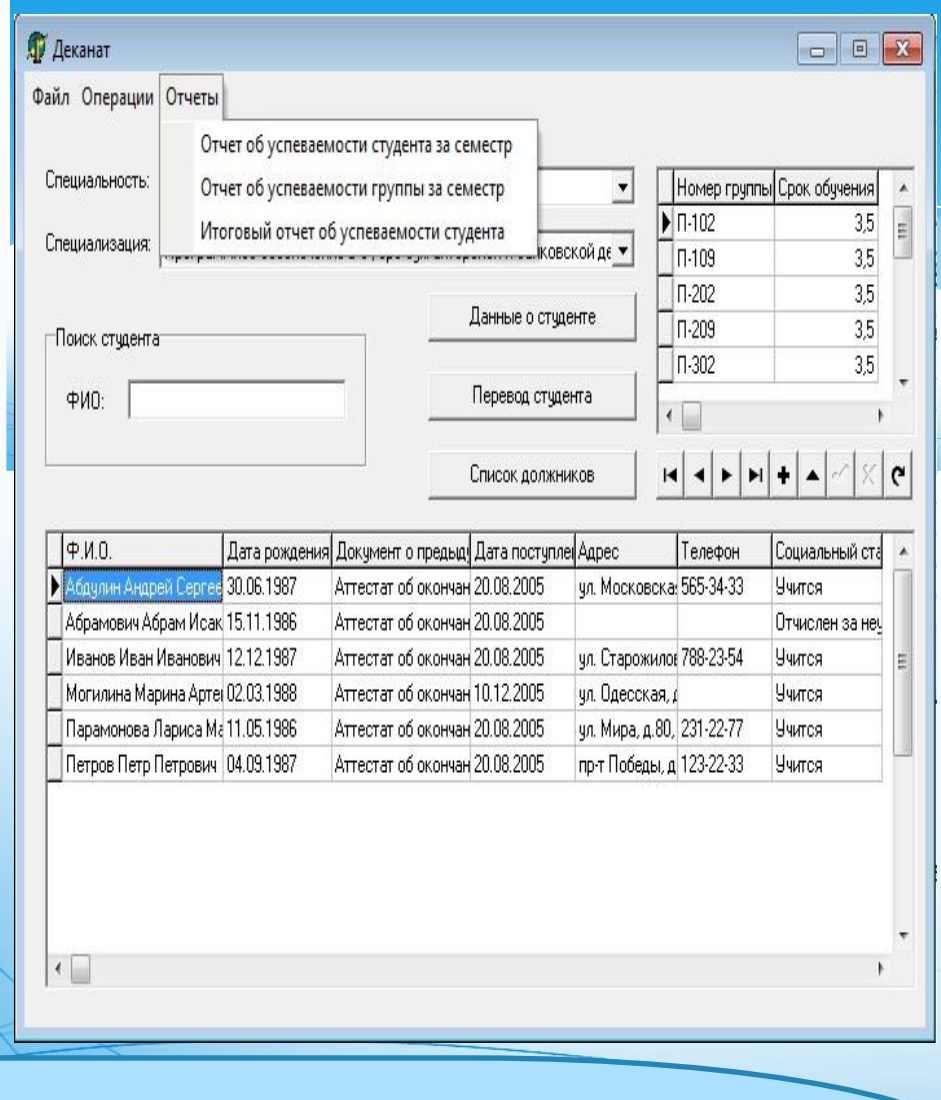

Выбора студента для формирования отчета

#### Отчет об успеваемости студента за 1 семестр

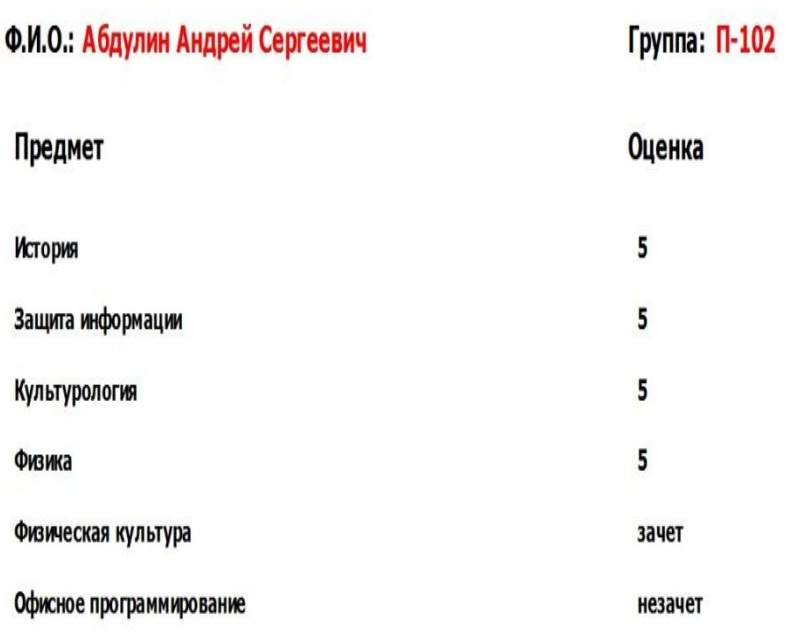

Формирование отчета об успеваемости студента. Отчет так же формируется в Excel

## Пример программного кода.

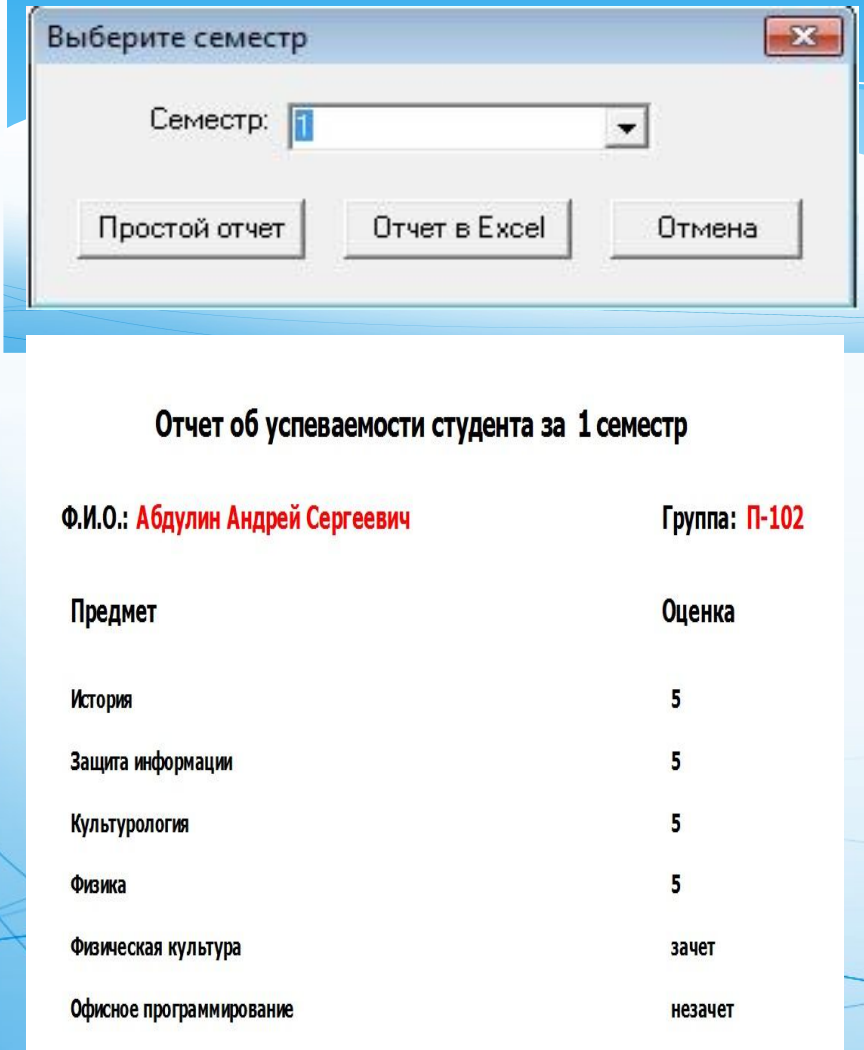

**Обработчик кнопки простой отчет** procedure TfmRep.btRepClick(Sender: TObject); begin DM.qrRepStud.Close; DM.qrRepStud.ParamByName('prmStudent ').AsInteger := DM.tbStudentsID.AsInteger; DM.qrRepStud.ParamByName('prmSemest r').AsInteger := StrToInt(cbSemestr.Text); DM.qrRepStud.Open; QRLabel3.Caption := cbSemestr.Text; QuickRep1.Preview; Close; end;

### Заключение

Результат выполнения дипломного проекта – создание СУБД по делам деканата.

максимально ориентированный на конечного пользователя продукт

программный интерфейс облегчает работу по обращению с базой данных

экономит усилия и время конечного пользователя

## Спасибо за внимание!